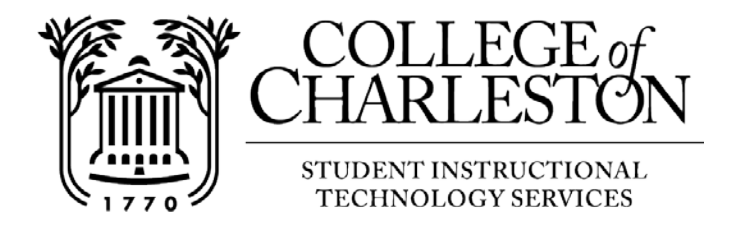

## **How to connect to cofc-guest network - iOS**

Note: Guests of the College of Charleston can make use of the complimentary Internet access provided through the "cofc-guest" wireless network. It has limited bandwidth of 2Mbps and will disconnect the user after one hour. You are welcome to rejoin the network after this timeout.

## Connecting your iOS device to cofc-guest network

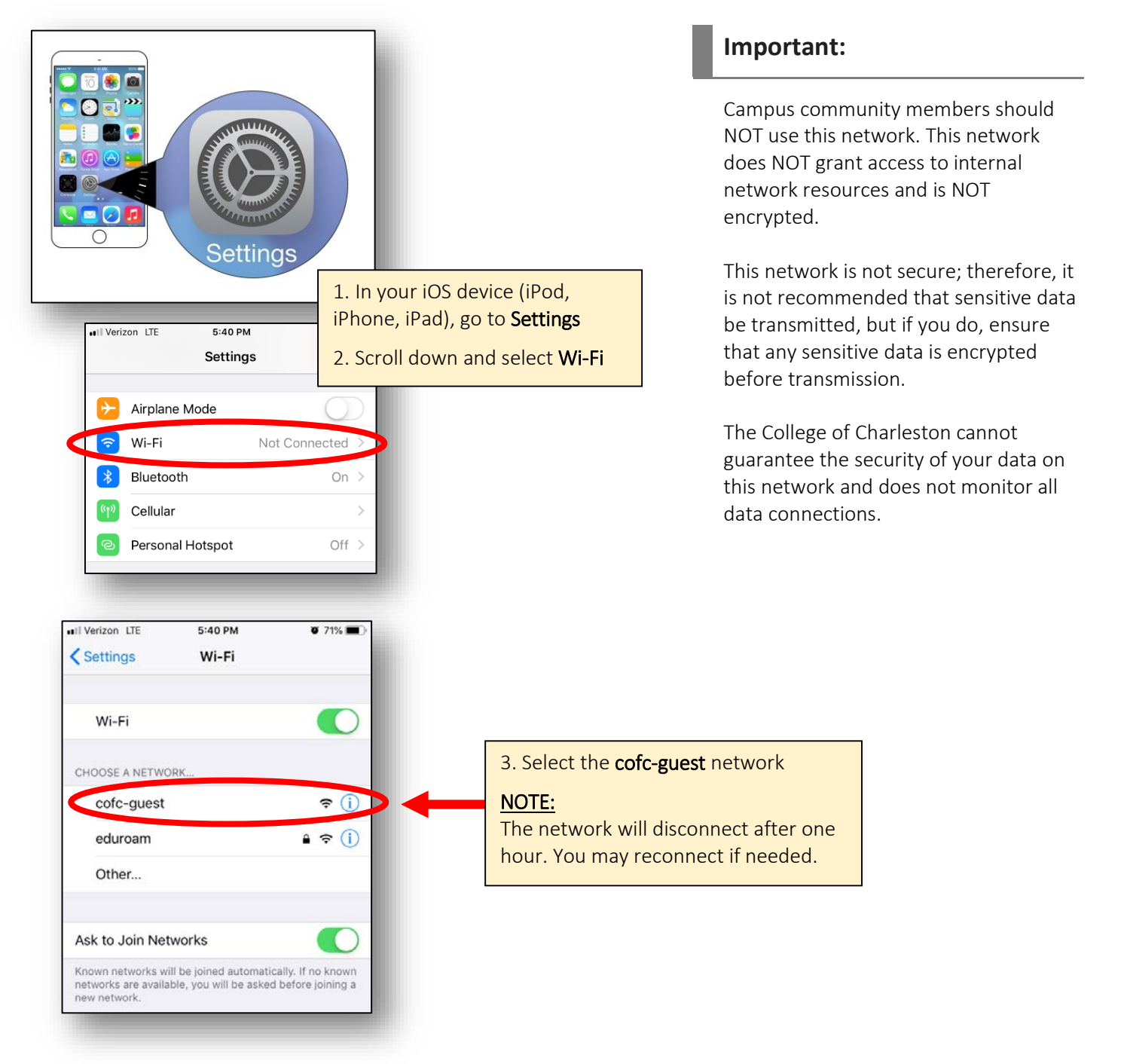

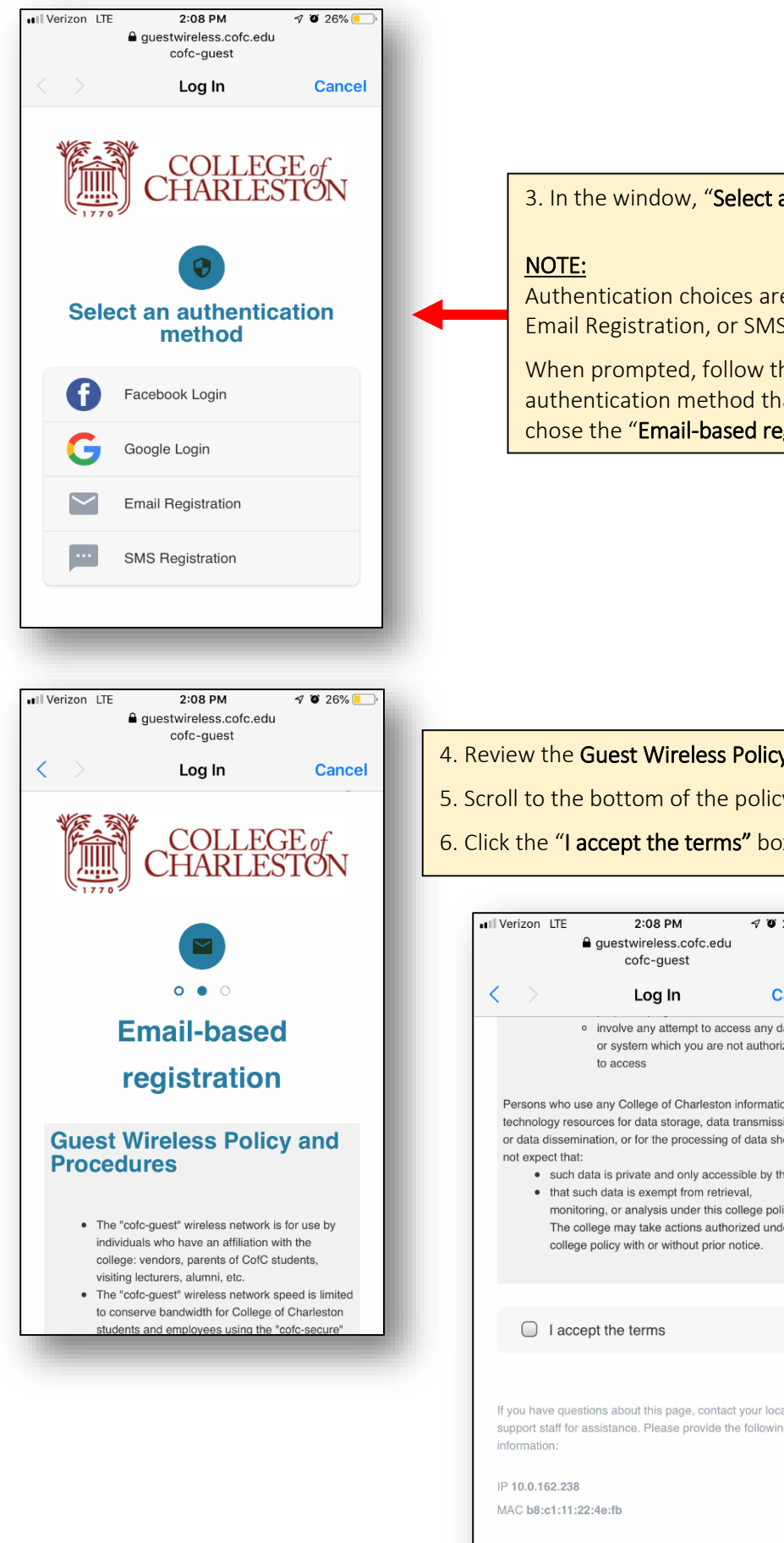

3. In the window, "Select an authentication method."

Authentication choices are Facebook Login, Google Login, Email Registration, or SMS Registration.

When prompted, follow the instructions based on the authentication method that you chose. In this case, I chose the "Email-based registration."

- 4. Review the Guest Wireless Policy and Procedures.
- 5. Scroll to the bottom of the policy and procedures.
- 6. Click the "I accept the terms" box to continue.

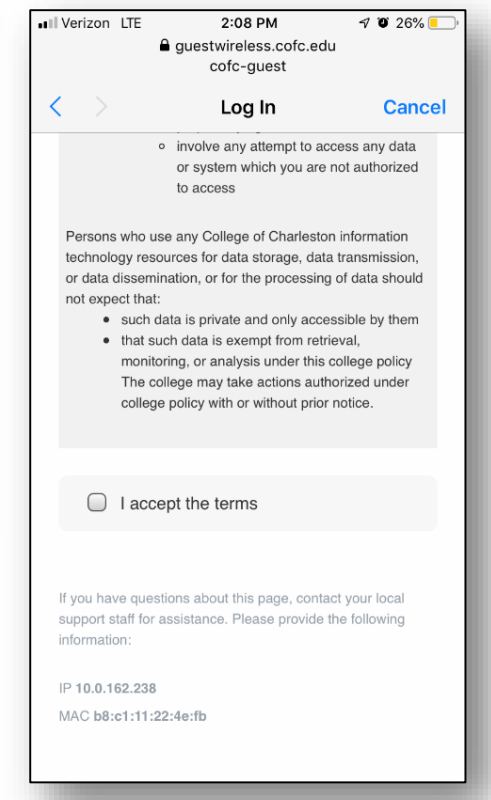

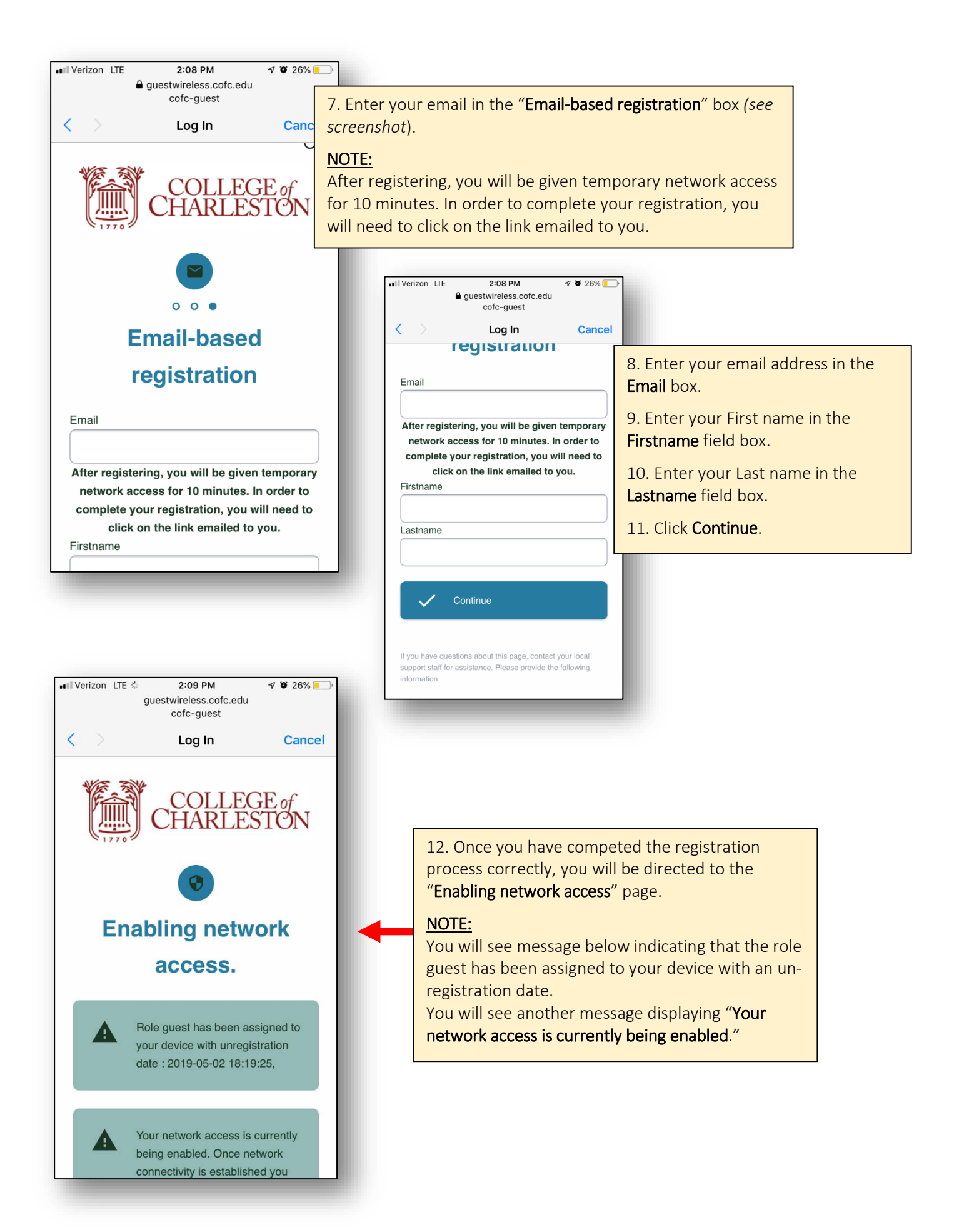

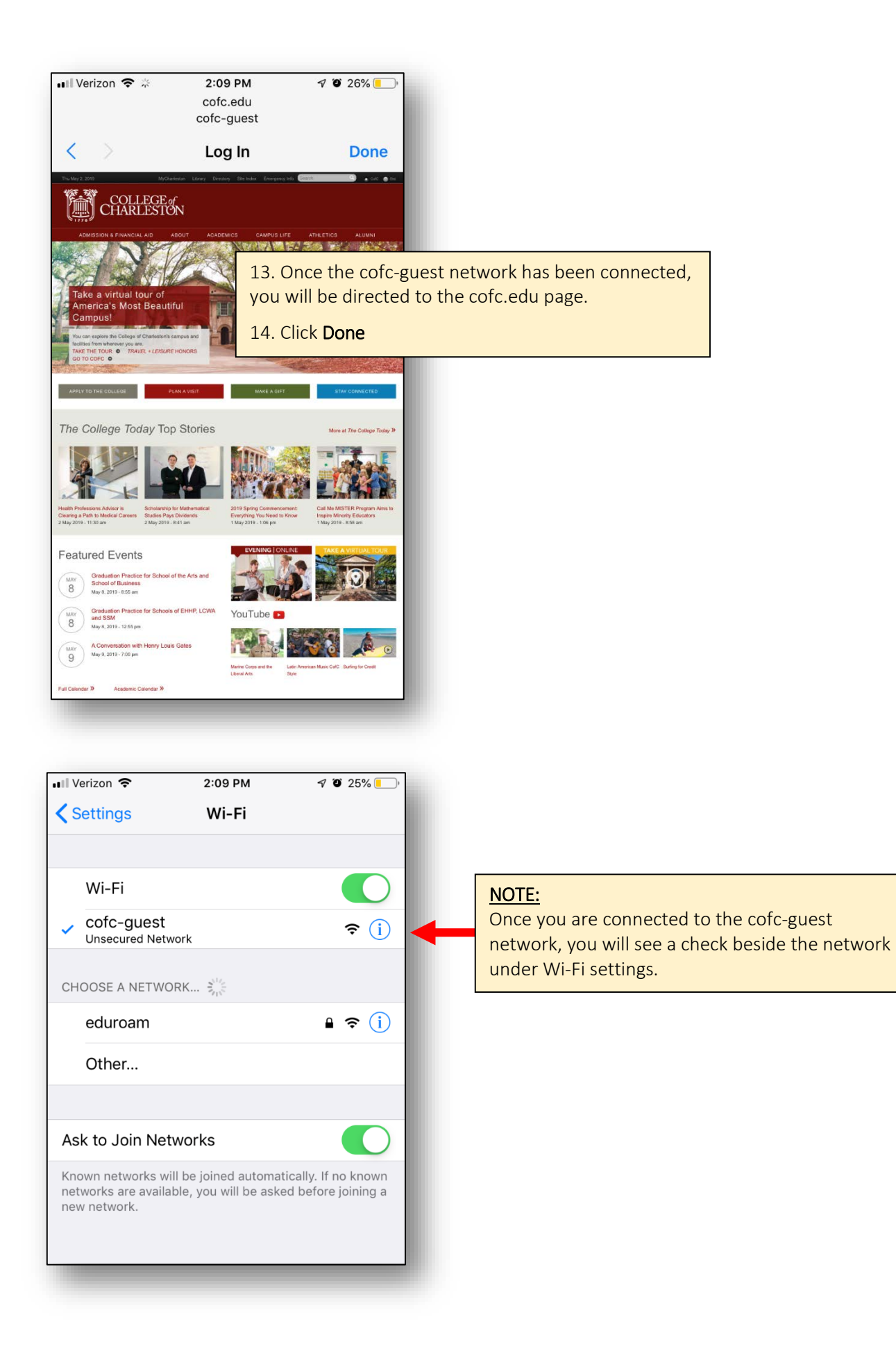